# Controleer 802.1X toestand op een Cisco IPtelefoon 8800 Series multiplatform telefoon  $\overline{\phantom{a}}$

### Doel

802.1X is een IEEE-standaard die een client- en servergebaseerd toegangscontrole- en verificatieprotocol definieert. Het protocol beperkt onbevoegden de verbinding met een Local Area Network (LAN) via publiekelijk toegankelijke poorten. De authenticatieserver verklaart elke client die is aangesloten op een switchpoort en wijst de poort toe aan een Virtual Local Area Network (VLAN) voordat u bronnen beschikbaar maakt die door de switch of het LAN worden aangeboden. Totdat de client is geauthentiseerd, biedt 802.1X toegangscontrole alleen verlengbare verificatie-protocol over LAN (EAPoL) via de poort waarop de client is aangesloten. Nadat de authenticatie succesvol is, kan het normale verkeer door de poort gaan.

802.1X-verificatie is met name nuttig in grotere netwerken omdat certificaten en gebruikersreferenties kunnen worden gebruikt voor authenticatie aan het netwerk. Dit biedt beveiliging, schaalbaarheid, beheergemak en gebruiksgemak.

Het beeld hieronder toont een netwerk dat de apparaten volgens de specifieke rollen heeft gevormd.

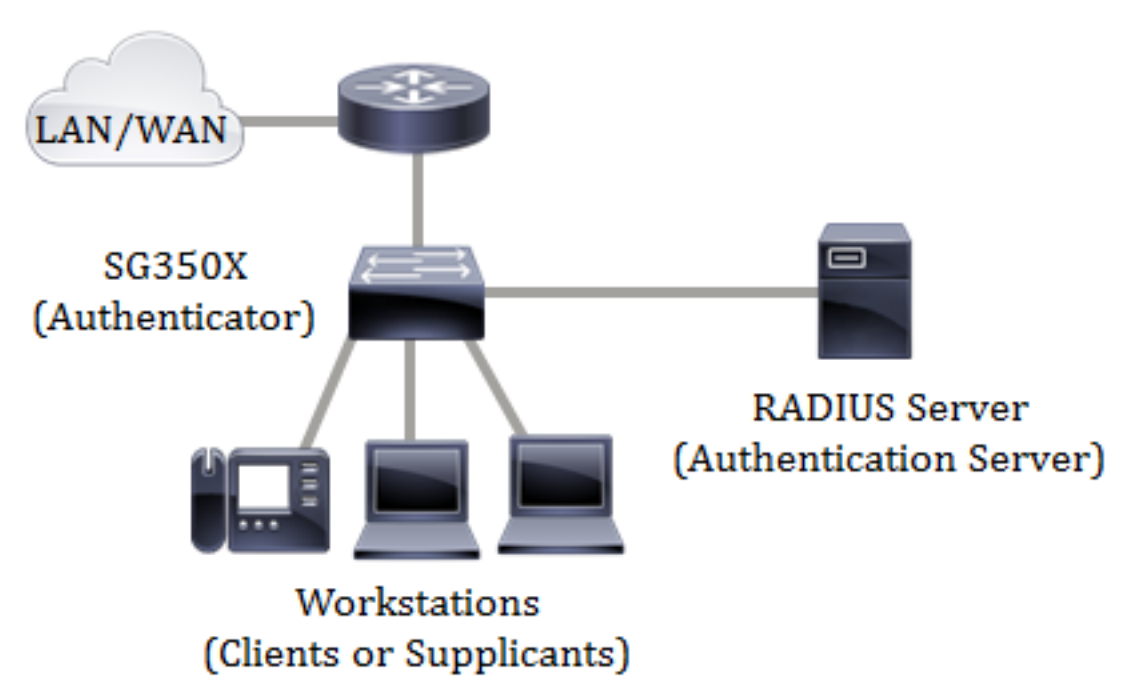

Dit artikel heeft als doel u te tonen hoe u de status van de poortverificatie op de Cisco IPtelefoon 8800 Series multiplatform telefoons kunt controleren. Er wordt vanuit gegaan dat u al de instellingen voor poortverificatie op de switch hebt ingesteld. Klik [hier](ukp.aspx?login=1&pid=2&app=search&vw=1&articleid=3202) voor meer informatie.

## Toepasselijke apparaten

• 8800 Series-switches

### **Softwareversie**

● 11.0.1

## Controleer 802.1x-status

Stap 1. Druk aan de telefoon op de knop Toepassingen.

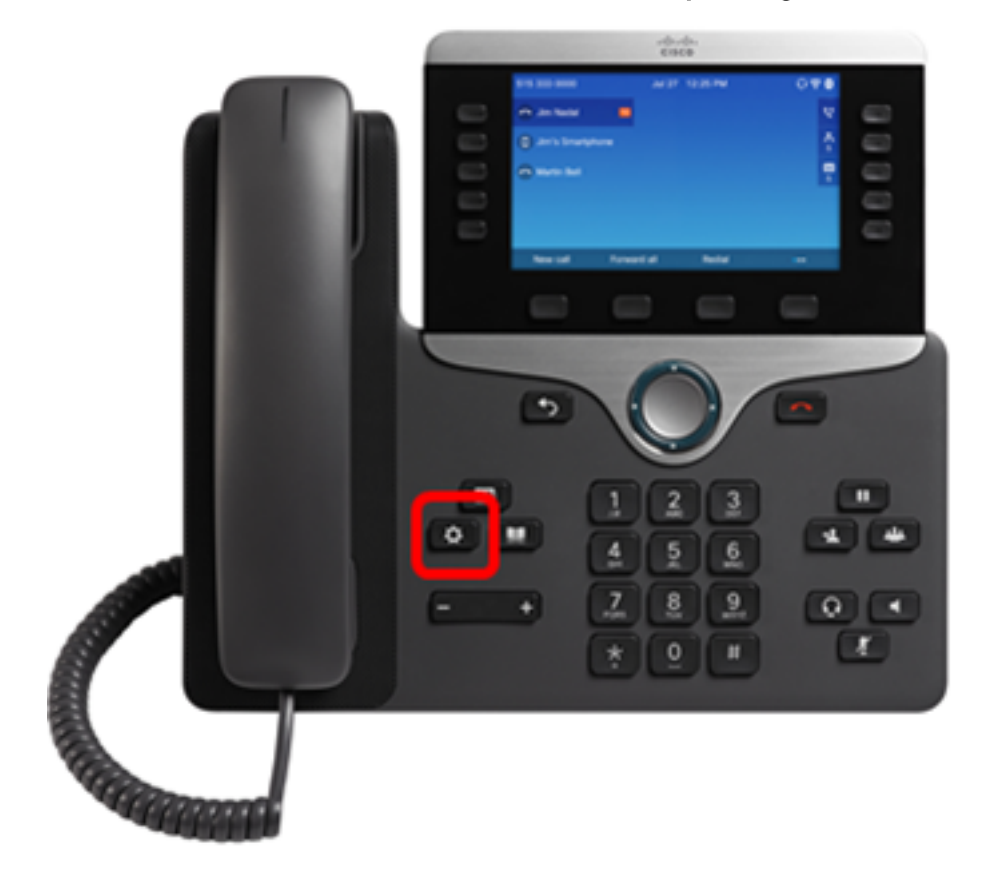

Stap 2. Navigeer naar de netwerkconfiguratie met behulp van de knop Navigation cluster.

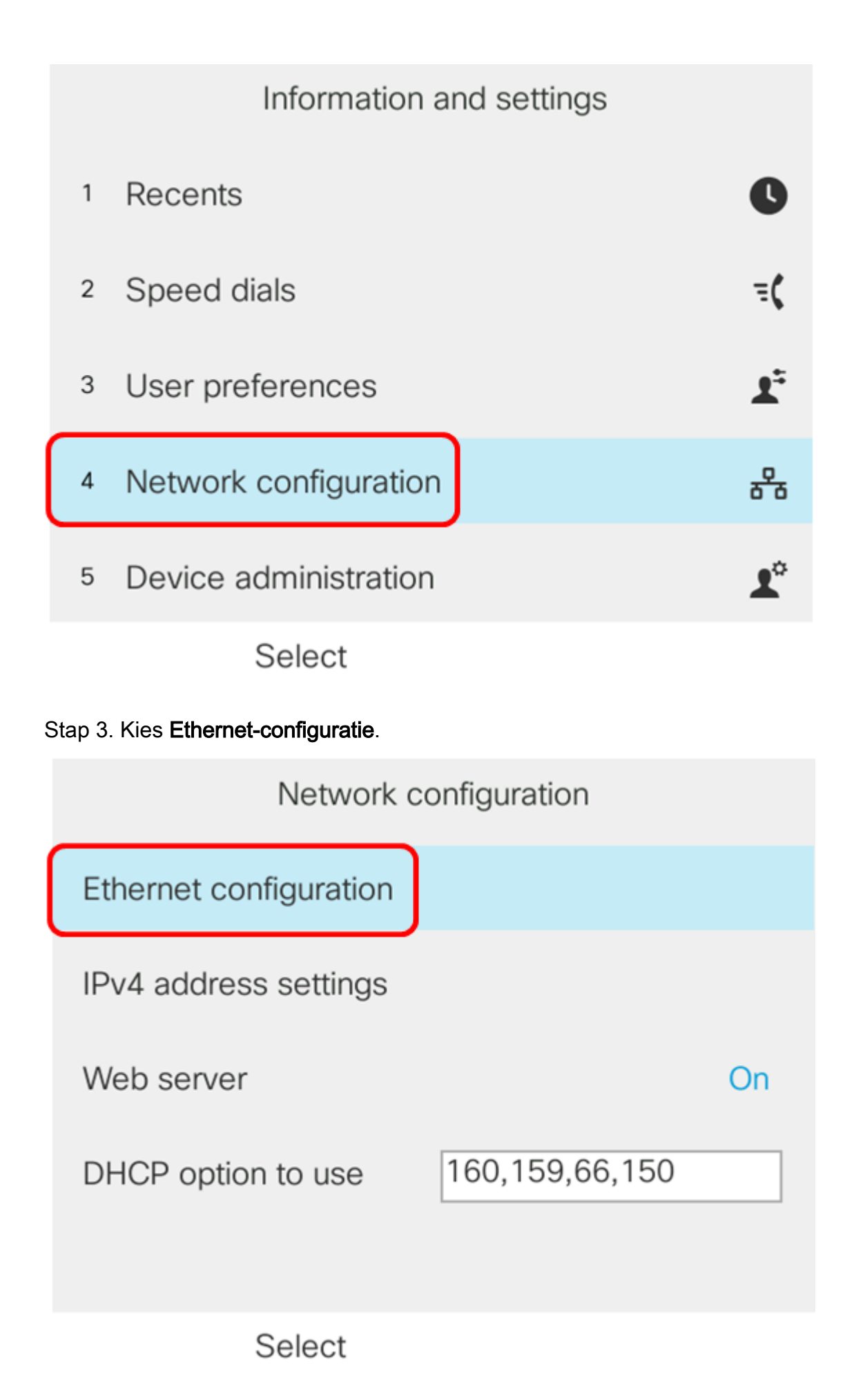

Stap 4. Kies 802.1X-verificatie.

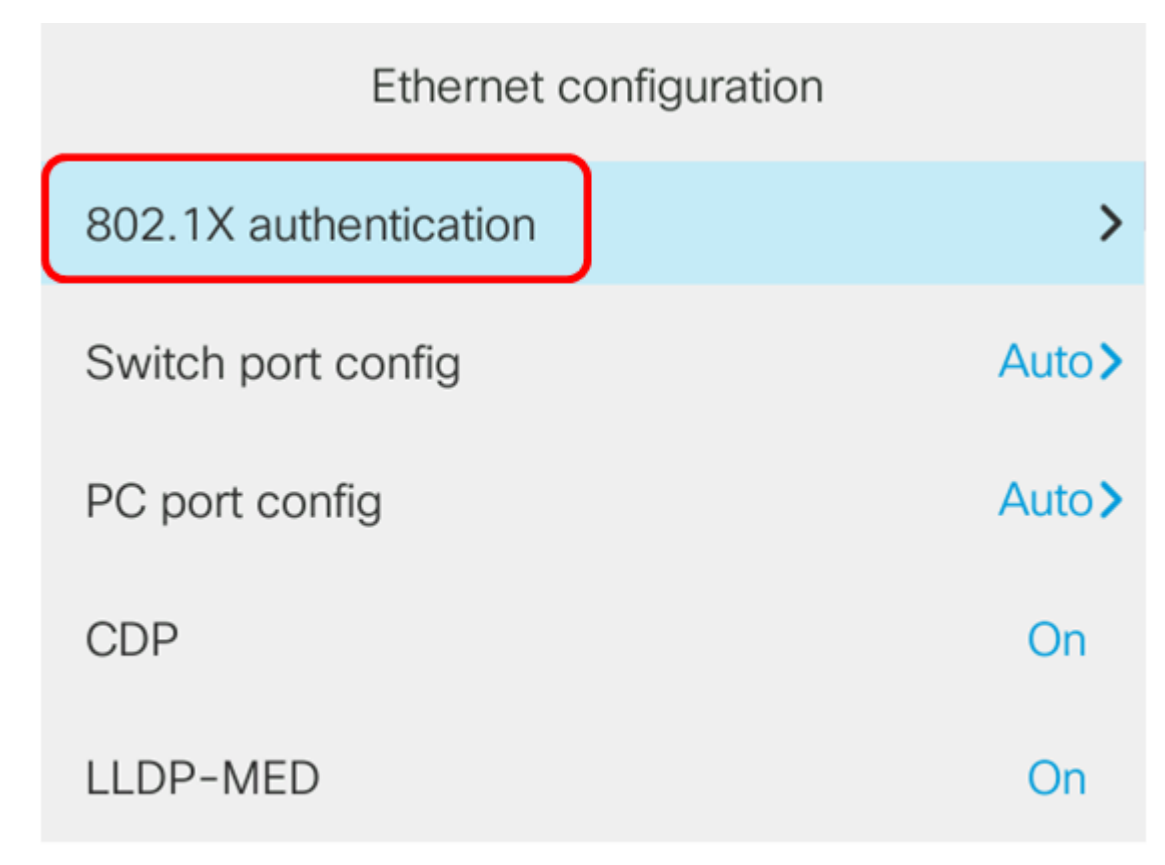

Select

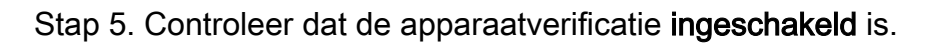

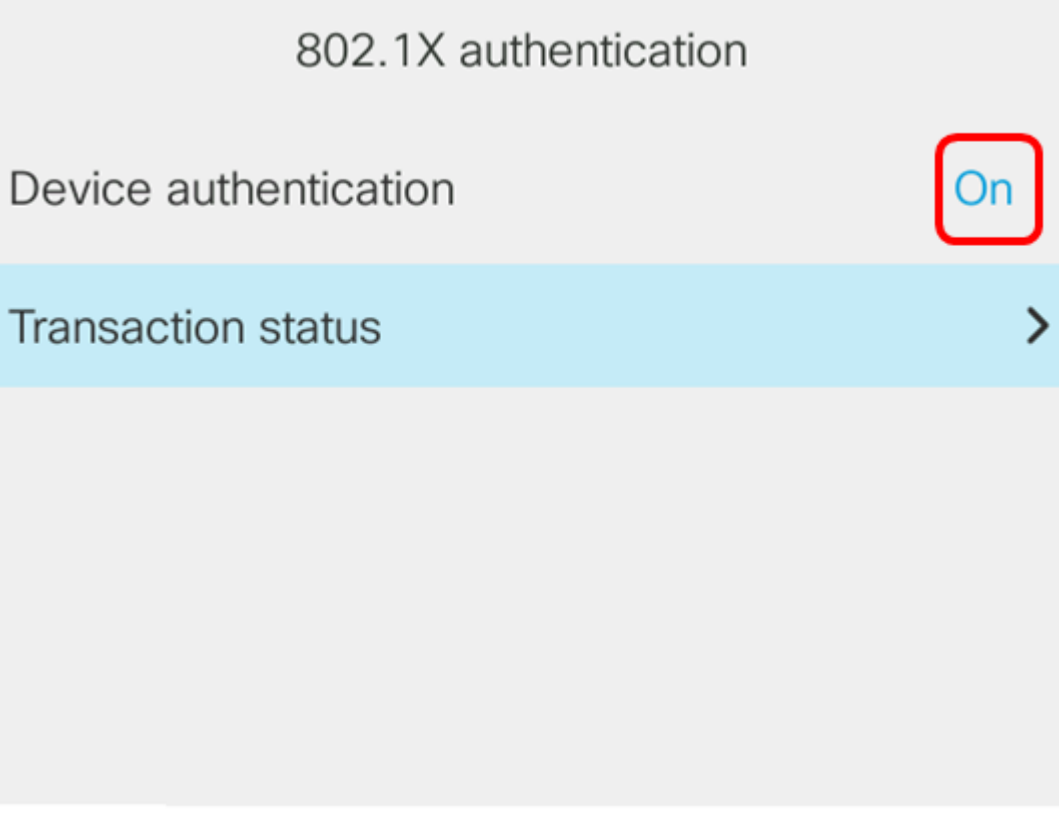

Submit

Stap 6. Kies de transactiestatus.

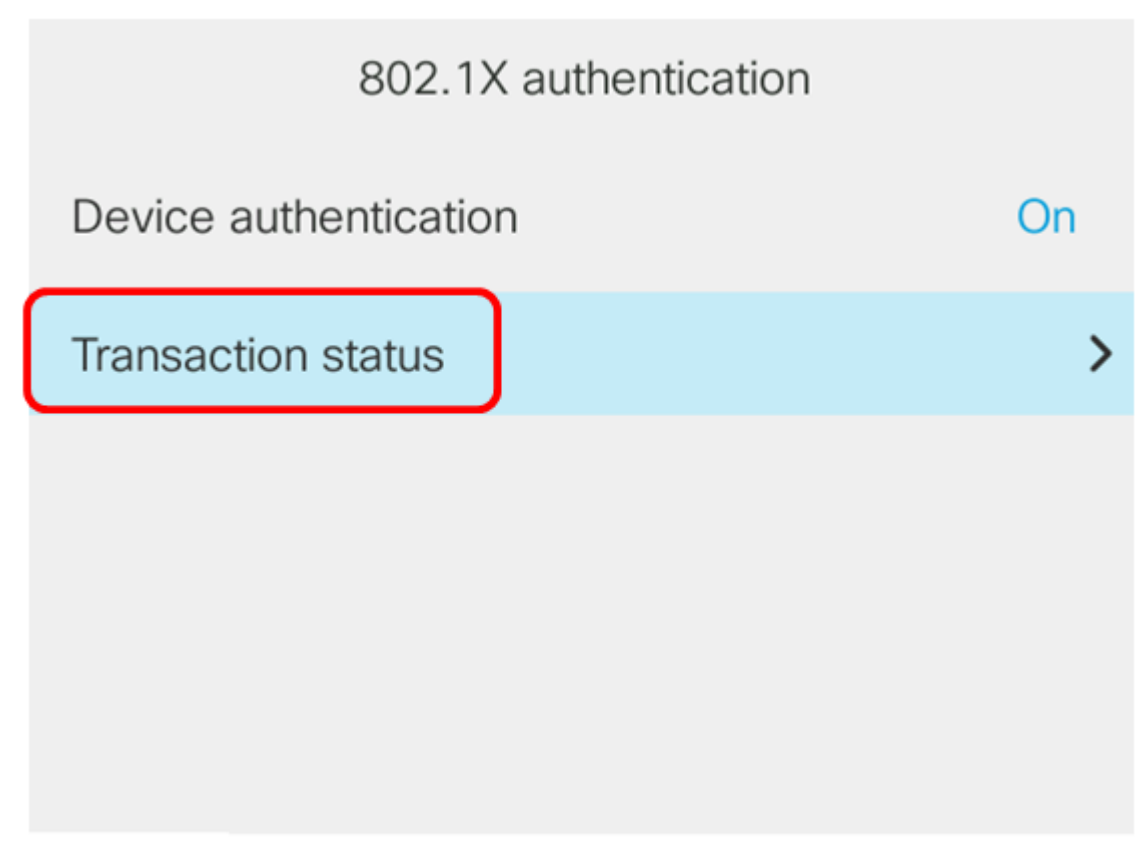

Submit

De status kan een van de volgende waarden hebben:

- Uitgeschakeld Dit betekent dat 802.1X niet actief is op de telefoon.
- Voor authenticatie geschikt Dit betekent dat de referenties van de telefoon het authenticatieproces hebben doorlopen. In deze staat, wordt het verkeer toegestaan aan de telefoon van het netwerk. Als voor 802.1X-verificatie een Extensible Authentication Protocol Transport Layer Security (EAP-TLS) is gekozen, wordt EAP-TLS in het Protocolgebied weergegeven. Als de status wordt geauthentiseerd en het Protocol geen is, is de 802.1Xverificatie uitgeschakeld of met kracht geauthentiseerd op de schakelaar. Het betekent dat de telefoon EAP bericht's naar de switch heeft gestuurd. Na het niet ontvangen van een identiteitsverzoek, veronderstelt de telefoon dat het authentiek is.
- Aansluiten Dit betekent dat de telefoon EAP start berichten naar de switch stuurt. Dit gebeurt elke 30 seconden. Als het geen Verzoek van de schakelaar van de Identiteit na drie pogingen krijgt, verandert het de authenticatiestaat in Voor Verificatie verklaard.
- Verificatie Dit betekent dat het MAP-TLS/EAP-FAST in volle gang is. Dit is doorgaans de toestand wanneer PAC voor EAP-FAST niet is ingeschakeld. De telefoon is normaal niet op deze status omdat de authenticatie binnen 600 ms voltooid is.
- Aangehouden Dit betekent dat het MAP-verzoek van de telefoon door de switch is verwerkt. EAP-FAST of EAP-TLS werd niet geauthentificeerd en de telefoon probeert het opnieuw. De telefoon blijft om de 30 seconden een EAP Start bericht verzenden.
- Verworven Dit betekent dat het MAP-verzoek van de telefoon is afgewezen. Van de switch werd geen MAP-TLS- of EAP-FAST-uitdaging ontvangen. De telefoon blijft om de 30 seconden een EAP Start-bericht naar de switch sturen.
- Onaangesloten Dit betekent dat de Ethernet kabel is losgekoppeld.

Opmerking: In dit voorbeeld wordt de transactiestatus geauthentiseerd en het protocol is

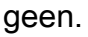

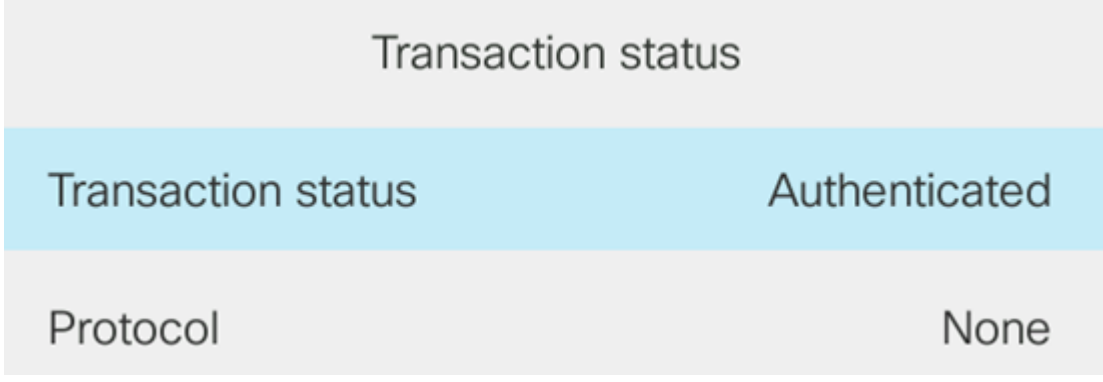

U had nu de 802.1X staat van de telefoon moeten verifiëren.